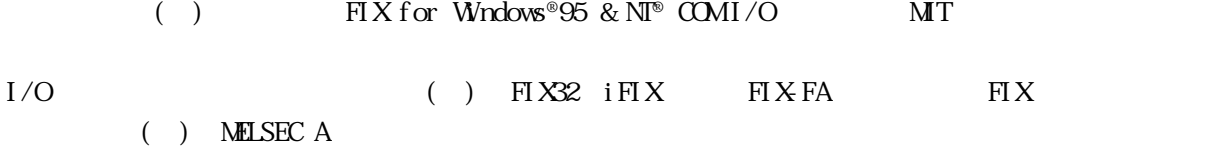

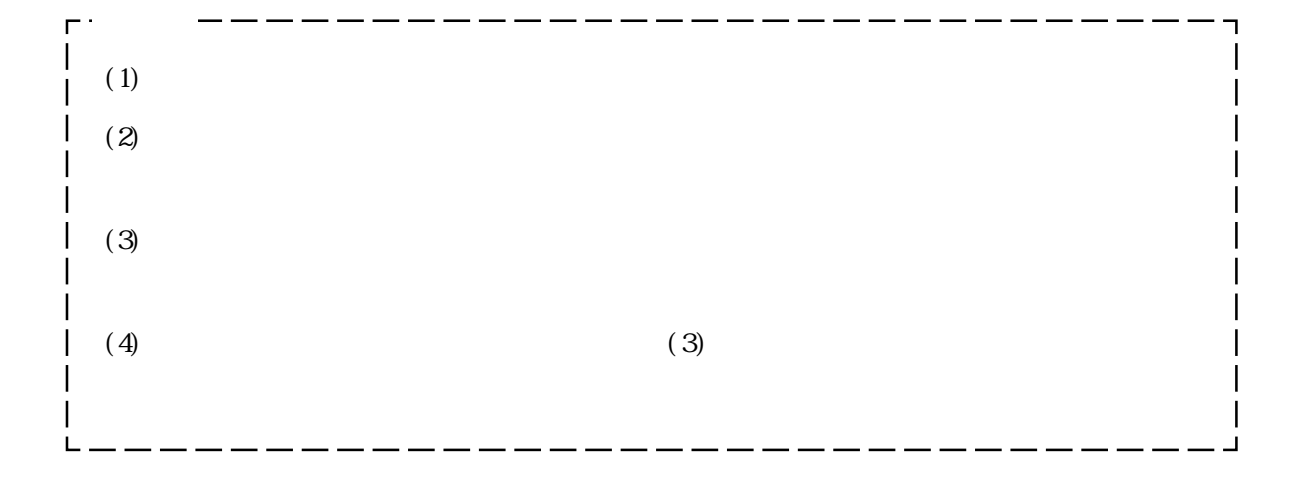

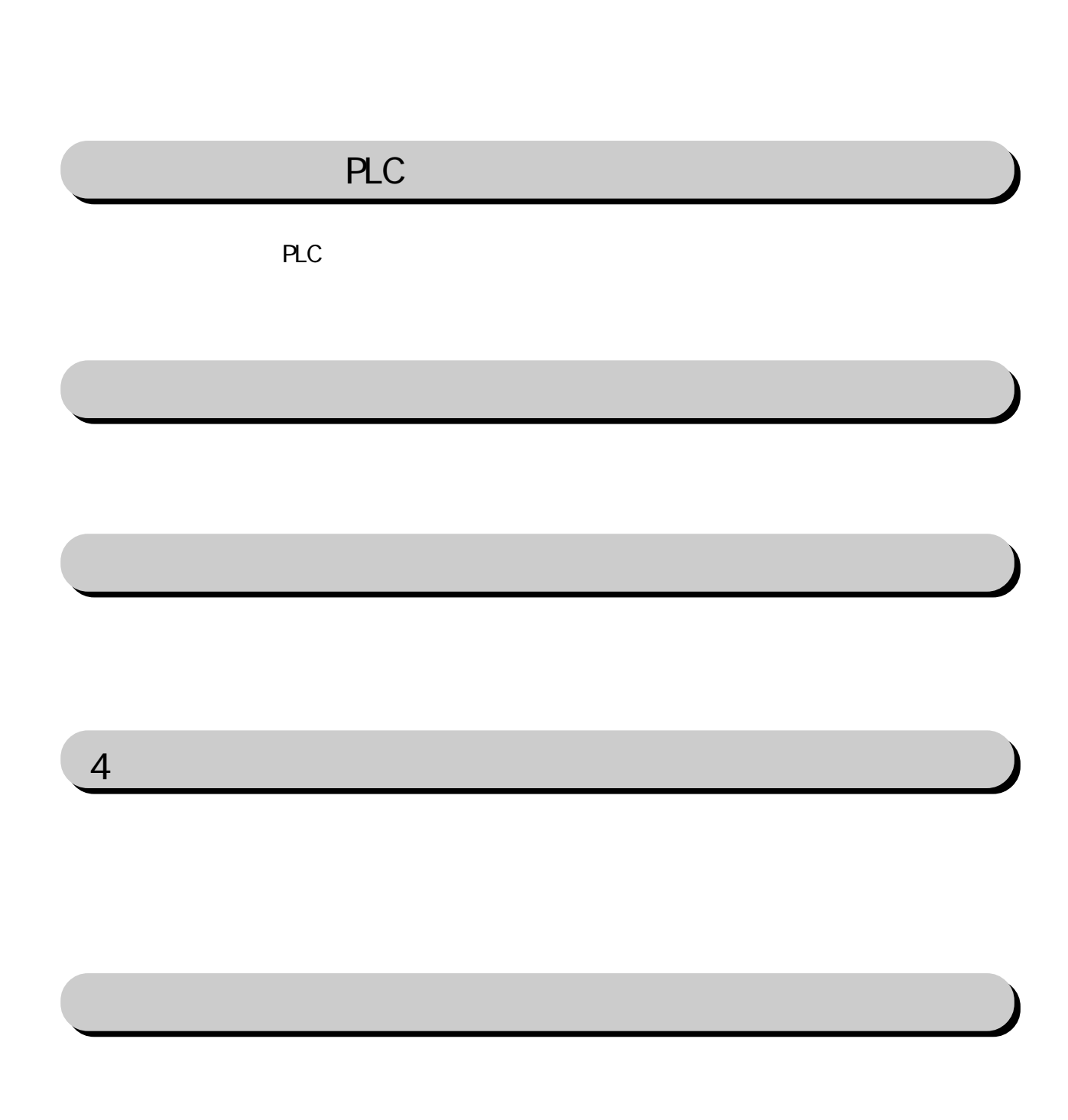

![](_page_2_Picture_19.jpeg)

FIX I/O 1

![](_page_2_Picture_2.jpeg)

![](_page_2_Picture_3.jpeg)

![](_page_2_Picture_4.jpeg)

![](_page_3_Picture_23.jpeg)

![](_page_3_Picture_24.jpeg)

 $\boldsymbol{F}$ IX ested to  $\boldsymbol{\Sigma}$ 

### FIX32 FIX-FA FIX32 FIX-FA CD-ROM CD-ROM **EXECUTE:** FDFD I/O F  $\mathbb{R}$ FIXソフトウェア・オブション  $\overline{R}$ インストールするオプションを選択してください。 回FIXサポート 回レシピ・パッケージ ロレポート ジェネレータ 図 I/Oドライバ ーー 回サンプル システム 回早わかりチュートリアル

 $-I/0$ ロオプション 口更新 【〈戻る個】 キャンセル  $QK$ 

#### iFIX

 $i$  FIX CD-ROM CD-ROM MIT FD

I/Oドライバを選択していることを確認していることを確認していることを確認していることを確認していることを確認していることを確認していることを確認していることを確認していること。インストーバーは、インストーバーは、インス

![](_page_4_Picture_5.jpeg)

![](_page_4_Picture_6.jpeg)

FIX

# 1 **PLC**

#### $COM$

![](_page_5_Picture_267.jpeg)

# $1-1$

![](_page_5_Picture_268.jpeg)

PLC extensive product that the product state  $\mathbb{R}$ .

![](_page_6_Picture_171.jpeg)

 $25$  /PLC  $25$ 

![](_page_6_Picture_5.jpeg)

![](_page_6_Picture_6.jpeg)

PLC シンク

![](_page_6_Figure_7.jpeg)

![](_page_6_Picture_172.jpeg)

![](_page_7_Figure_1.jpeg)

![](_page_7_Figure_2.jpeg)

![](_page_7_Figure_3.jpeg)

PLC

(9P)

![](_page_7_Figure_4.jpeg)

RS-232C (25P)

![](_page_7_Figure_5.jpeg)

![](_page_7_Picture_157.jpeg)

![](_page_7_Picture_158.jpeg)

![](_page_8_Figure_1.jpeg)

A1SJ71C24-R2, AJ71C24-S6, AJ71C24-S8, AJ71UC24, A1SJ71C24-R2, AJ71UC24, AJ71C24-S6, AJ71C24-S8

MELSEC-AnU, MELSEC-AZC

 $3$ 

 $\rm{M}T$ 

![](_page_9_Figure_3.jpeg)

 $(Pol<sub>l</sub>$  Record): PLC  $I/O$ 

![](_page_9_Picture_5.jpeg)

Poll Record

File View Options Help  $\sqrt{\text{Channel 1} \text{Channel 2} \text{Channel 3}}$  Channel 3  $\text{Channel 4} \text{Channel 5}$  Channel 6  $\text{Channel 7}$  Channel 8  $\text{\textcircled{4}}$ Settip  $\frac{Device}{D11}$ Device Name: Description:<br>D11 | AnA address  $\sum_{i=1}^n a_i$ AnA address range test **Primary Station:** Backup Station: CPU Type:  $\overline{\mathbf{E}}$  $\sqrt{a}$ AnA (3) **Primary PC: Backup PC:** FF Add Delete ╓  $\bullet$ 1/0 Block: Start Poll Tim End. Ler Data Tup  $F_{22}$ ad Ba  $\overline{\overline{\text{CN}:200}}$  $\overline{\text{CN:225}}$  $\overline{26}$ Disabled  $300.0$ Unsigned  $1.0$  $0.0$  $D:400$ D:463 64 Unsigned  $1.0$  $300.0$ Disabled  $\overline{0.0}$  $\times1$  $\overline{\mathsf{x}$ :F 15 Digital  $\overline{1.0}$  $300.0$ Disabled  $\overline{0.0}$ Y:1 Y:F 15 Digital  $1.0$  $300.0$ Disabled  $\overline{0.0}$ B:F 15  $1.0$  $300.0$ Disabled  $0.0$ B:1 Digital  $M:1$ M:15 15 Digital  $1.0$  $300.0$ Disabled  $\overline{0.0}$ 08:58 PM  $\sqrt{\text{NUM}}$ 

For Help, choose a command from the Help Menu

![](_page_10_Figure_2.jpeg)

2 Channel Communication Setting  $SETUP$  $\overline{3}$ 

4 Poll Recod Edit

PLC  $I/O$ 

Poll Record

![](_page_10_Picture_7.jpeg)

4 初期設定

 $($ 

![](_page_11_Figure_2.jpeg)

 $($   $)$ 

![](_page_12_Picture_55.jpeg)

![](_page_12_Picture_56.jpeg)

- 4 初期設定
- 

## ( ) Poll Record Edit

![](_page_13_Picture_97.jpeg)

![](_page_13_Picture_98.jpeg)

![](_page_13_Picture_99.jpeg)

・Length ....................... "Start Address"から"End Address"までの範囲のデー

・Data Type .................... Unsigned/Signed/ASCII/Digital のデータ形式から指

Unsigned/Signed  $D'$ 

TN/CN/WR

#### AI/AO/AR

#### ASCI I

 $TX$ 

Digital  $XY/B/L/MF/$ 

TC/TS/CC/CS  $\overline{D}$  /DO/DR

![](_page_14_Picture_53.jpeg)

・Channel .................. 1(接続するチャネル数分、設定してください。

#### (2).通信設定(Channel Communication settings)

![](_page_15_Picture_128.jpeg)

![](_page_15_Picture_129.jpeg)

#### Poll Record Edit

![](_page_15_Picture_130.jpeg)

![](_page_15_Picture_6.jpeg)

![](_page_16_Picture_37.jpeg)

$$
I/O \qquad \qquad \ldots \qquad \qquad \ldots \qquad \qquad \vdots
$$

・装置 ......................... このドライバの名称 MIT を入力します。

![](_page_16_Picture_4.jpeg)

 $4-2$ 

![](_page_17_Picture_144.jpeg)

" $N\!N\!N$ ", "LIN", "3BCD"

![](_page_17_Figure_4.jpeg)

## $4-3$

![](_page_18_Picture_117.jpeg)

![](_page_18_Picture_118.jpeg)

# 5

 $\boldsymbol{\mathrm{F}}$ IX  $\boldsymbol{\mathrm{F}}$ 

![](_page_19_Picture_179.jpeg)

## $5-1$

 $\Omega$ .  $\Omega$ .  $\mathsf{A}$ 

PLC and the property value  $\mathbb{P}$ 

PLC

PLC

Q Poll Record

(A 2). Poll Record length 0 20 Start Address End Address "---Undefine---"

 $\frac{1}{\sqrt{2}}$ 

Q Poll Record

(A 3). A 3). Poll Record length 0 3tart Address End Address "---Undefine---" こいていきじょうかい "OK" ということになります。この状態で "OK" だいしゃくだいがく

![](_page_20_Picture_124.jpeg)

OS

![](_page_20_Picture_125.jpeg)

 ビデオ カード ドライバ PLC 型式 イーサネットユニット

![](_page_20_Picture_126.jpeg)